*Aquest tutorial l'hem fet amb una llicència Prismes de Matemàtiques de 1r d'ESO*

Accedir a la botiga Online Santillana

<https://www.santillanatiendaonline.es/>

Comprovar que estigui seleccionat el filtre "**Totes les comunitats"**

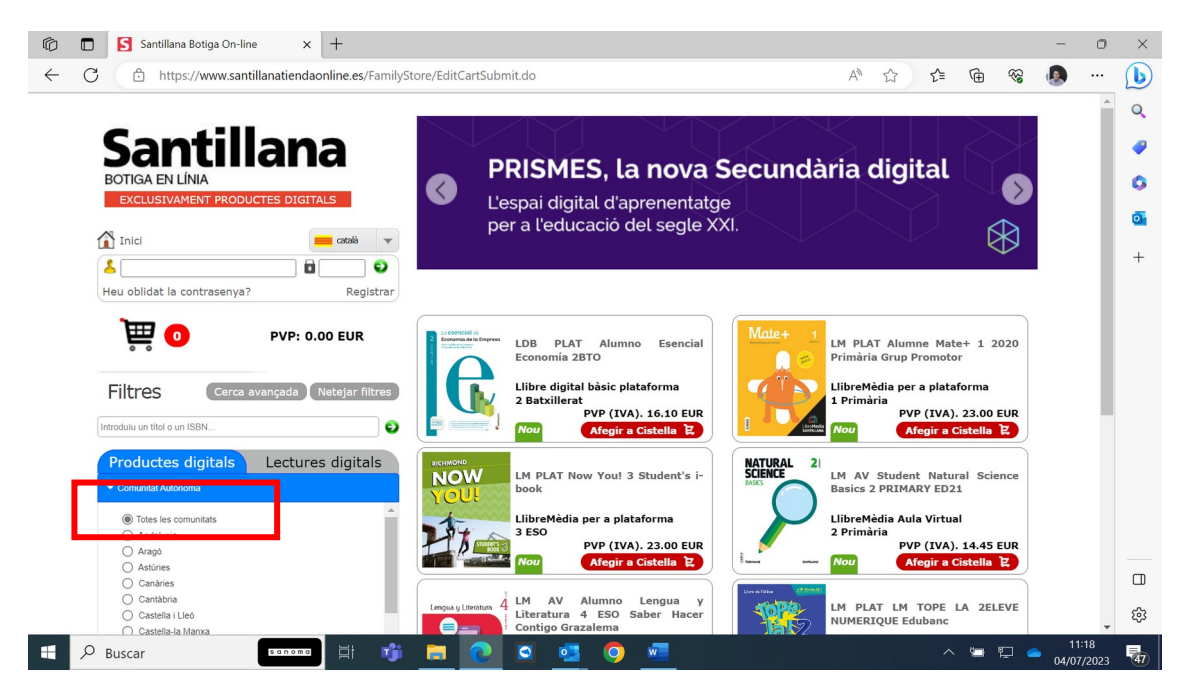

Introduir l'isbn de la llicència a l'espai indicat i pitjar sobre la fletxa blanca en fons verd

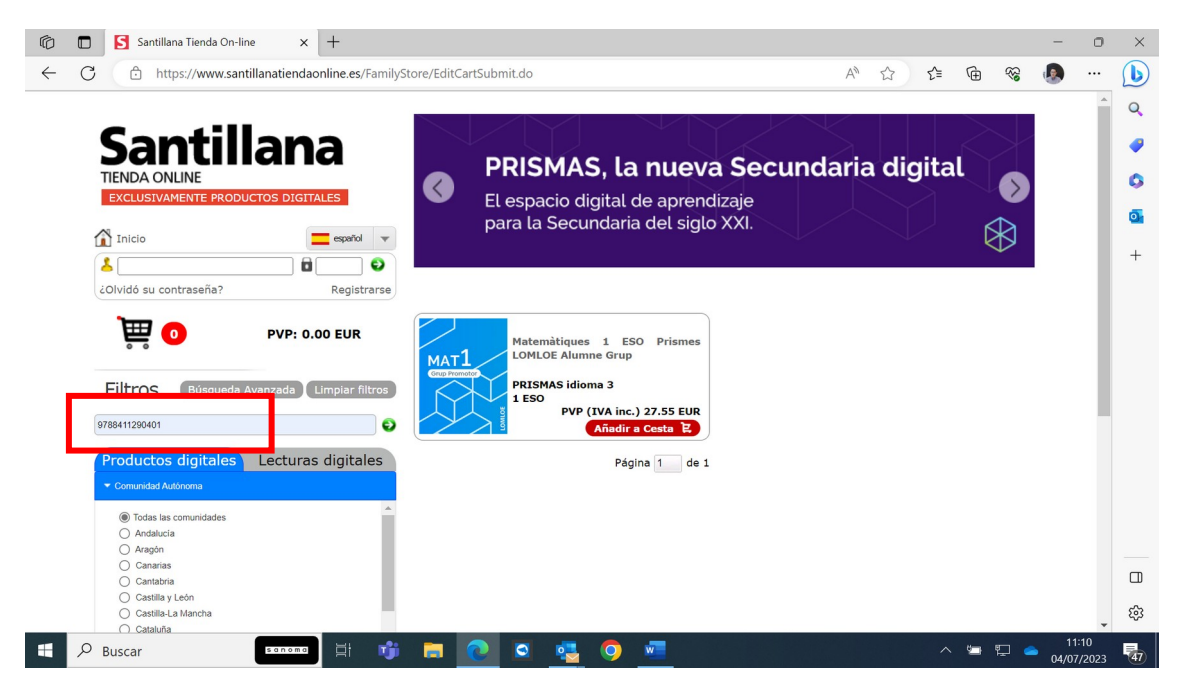

Afegir la llicència a la cistella

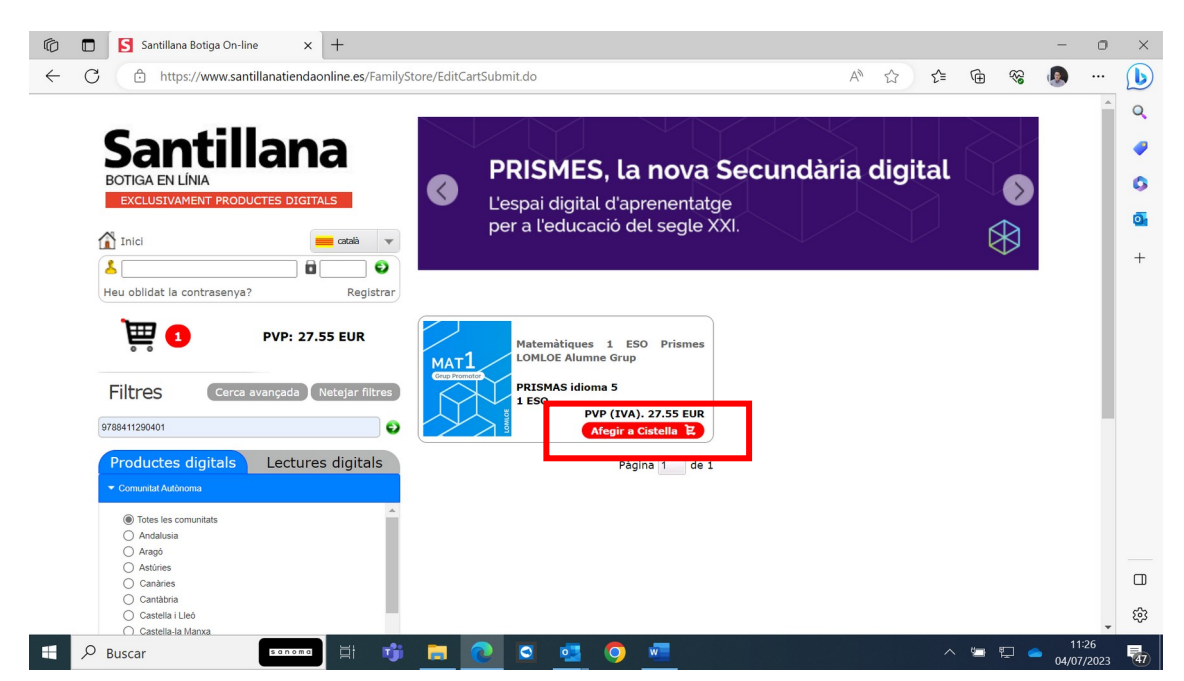

Entrar a la cistella, posar el cupó de descompte i seleccionar actualitzar cistella

Si tot està correcte amb el preu final modificat a 16,53 euros es pot procedir a confirmar la comanda i finalitzar la compra

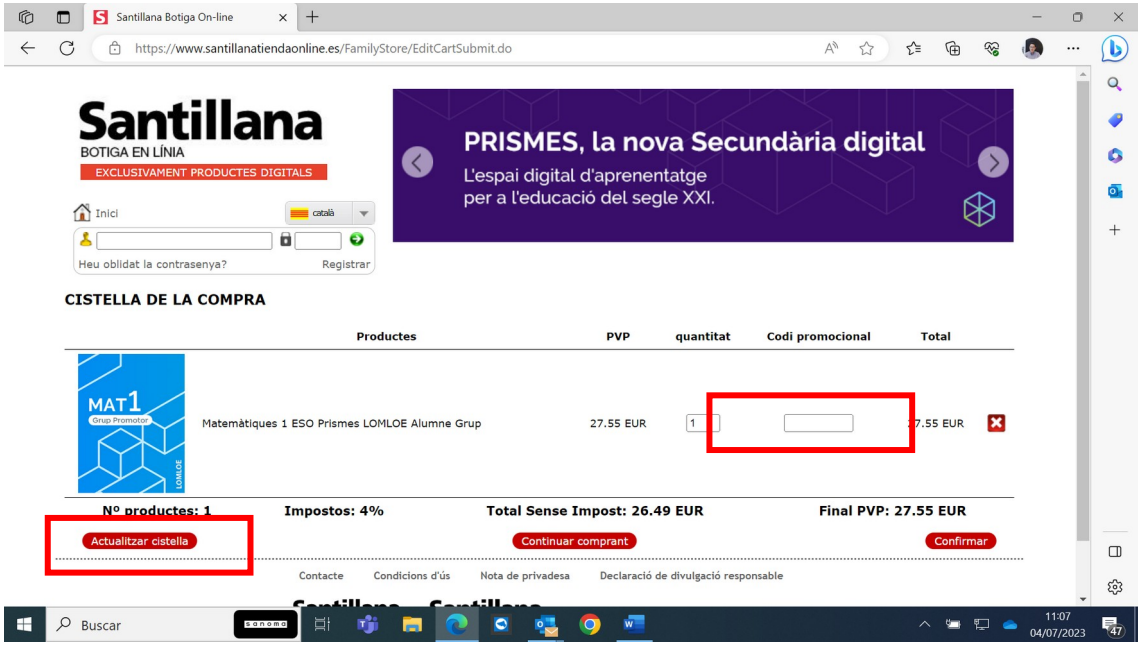

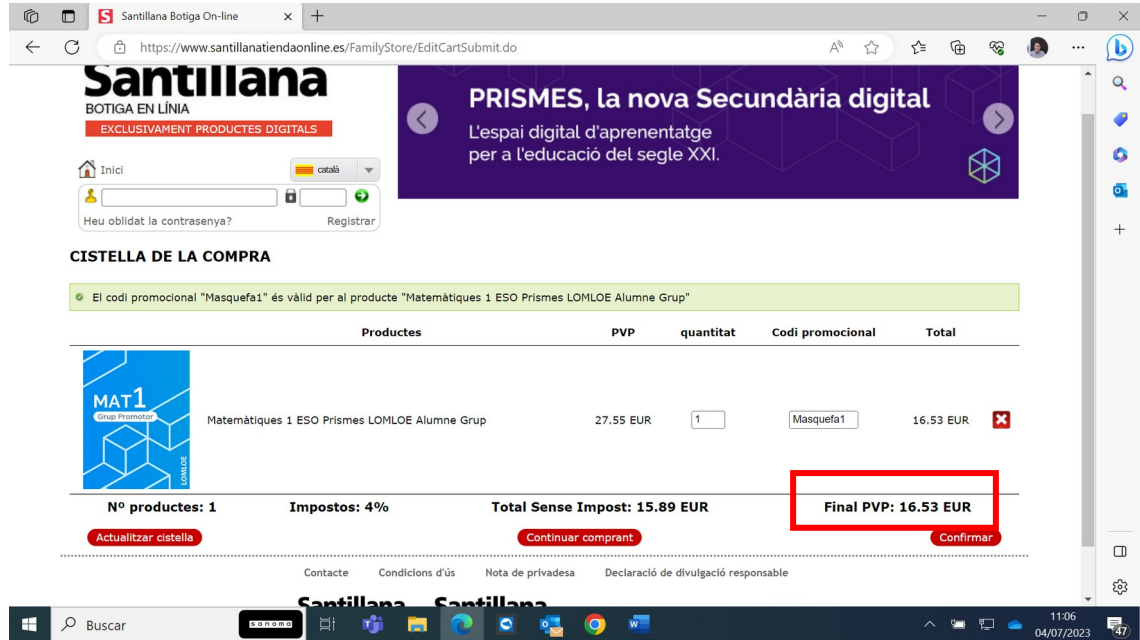